## **Лабораторно упражнение № 6 Самостоятелни задачи**

**Задача 1.** Напишете скрипт, който да създава текстов файл с име data.txt и със следното съдържание: "Дисциплина Web приложения се изучава през втория семестър на втори курс. Тази дисциплина се изучава от студенти, които са специалност СИТ." Затворете файла. Отворете файла и добавете следния текст: "Студентите редовно си пишат домашните.". Да се отпечата в браузъра съдържанието и размера на файла.

**Задача 2.** Създайте файл **index.php**, който да съдържа форма за Upload на файлове.

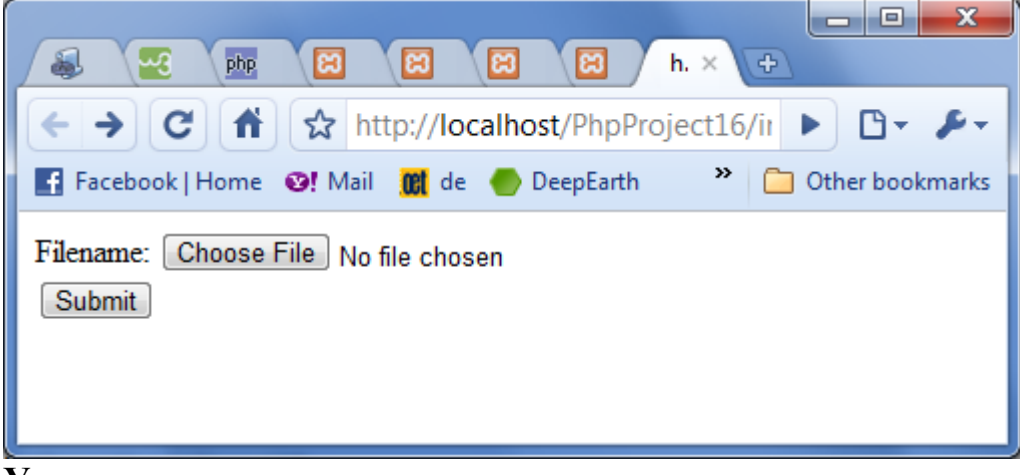

## **Упътване:**

*<form action="upload\_file.php" method="post" enctype="multipart/form-data">*

- *Атрибутът enctype на <form> определя типа на данните при изпращане на сървъра. По подразбиране има стойност: "application/x-www-form-urlencoded" — формата съдържа текстови данни. Този атрибут задължително се подава, когато се изпращат файлове и бинарни данни и му се задава стойност "multipart/form-data".*
- *Атрибитът type="file" на <input> тага специфицира, че входът трябва да се обработва като файл. Така, когато формата се визуализира в браузъра, ще има Browse бутон до полето за въвеждане*.

Създайте скрипт **upload\_file.php,** чрез който да качите файла data.txt (от първа задача), като зададете ограничения за типа на качваните файлове (текстови файлове и картинки) и за размера им (до 20 0000). Съхранете качения файл в нова папка, например upload (създаден предварително), като поддиректория на текущата (текуща е тази в която е upload\_file.php).

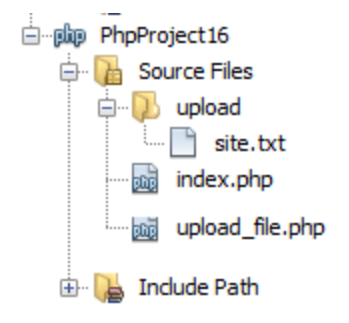

## **Упътване:**

*Чрез използване на глобалния масив \$\_FILES могат да се качват файлове от клиентския компютър на отдалечен сървър. Първият параметър е името на качения файл, втория – типа му, третия – размера, а четвъртия името на временното копие на файла на сървъра или кода на грешката – ако качването не е успешно:*

- *\$\_FILES["file"]["name"] - е името на качения файл*
- *\$\_FILES["file"]["type"] - е типа на качения файл*
- *\$\_FILES["file"]["size"] - е размера на качения файл*
- *\$\_FILES["file"]["tmp\_name"] - името на временното копие на файла на сървъра*
- *\$\_FILES["file"]["error"] - кода на грешката*

**Задача 3.** Създайте файл index.php, който да реализира създаване на текстов файл аггау.txt със следното съдържание "10, 35, 30, 44, 55, 14, 73". Прочетете файла чрез функция, която извлича съдържанието в низ. Създайте масив със стойности съдържанието на низа. Напишете файл functions.php. Файлът да съдържа функция, която намира и извежда произведението от стойностите на елементите на масива, които са кратни на пет, и отпечатва елементите на масива, които са по-големи от своите съседи. Включете файла functions.php във файла index.php.